实验室安全检查系统填报操作指引(学院自查)

1. 进入实验室安全检查系统:http://sysjc.usst.edu.cn:8082/shlg\_lab\_safety/sso/index.do

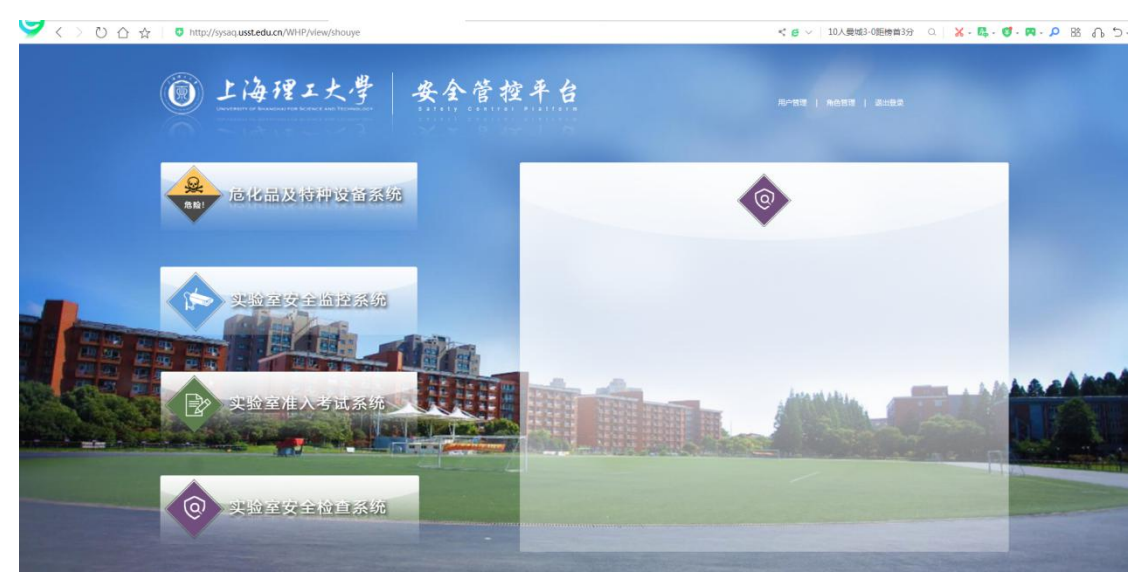

2. 选择学院自查,在未提交自查单界面点击新增;

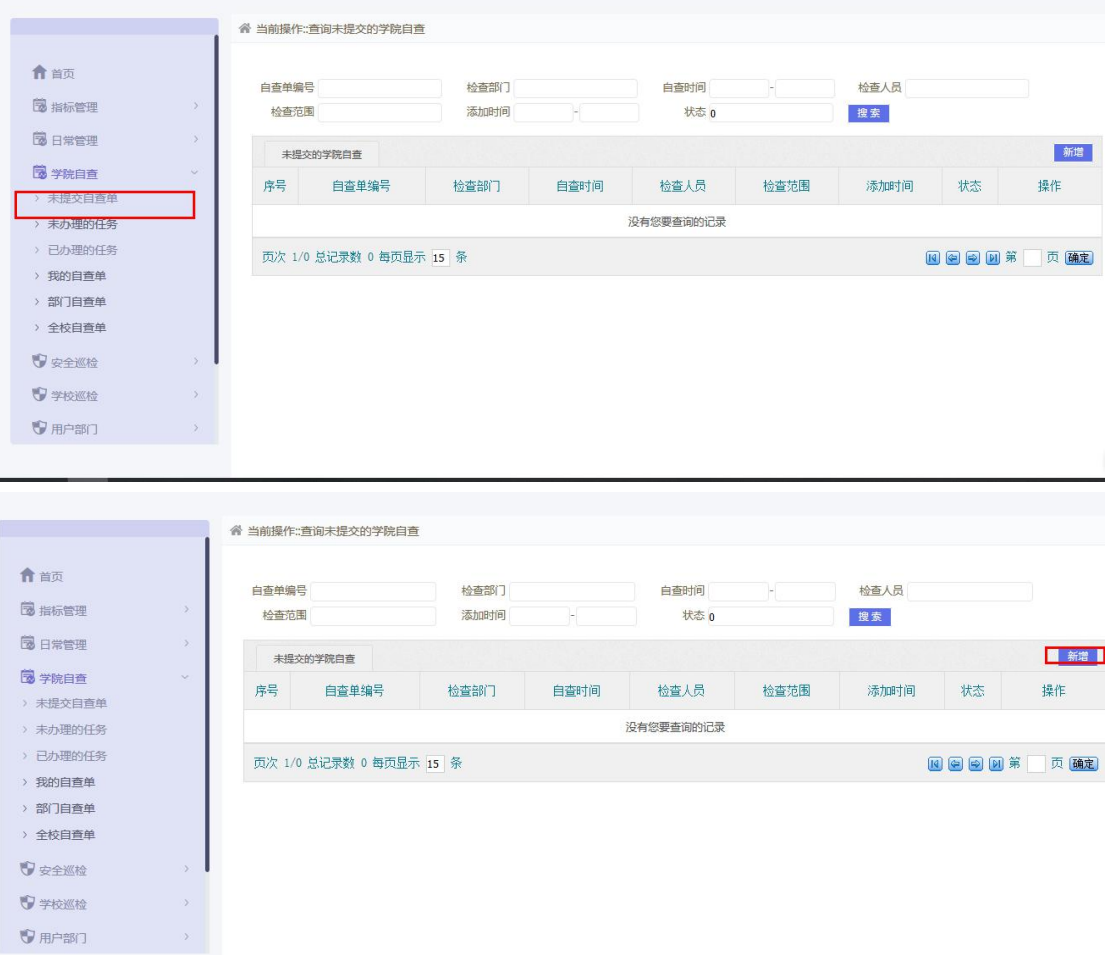

3. 填写基本信息,完成之后点击保存。进入未办理任务界面

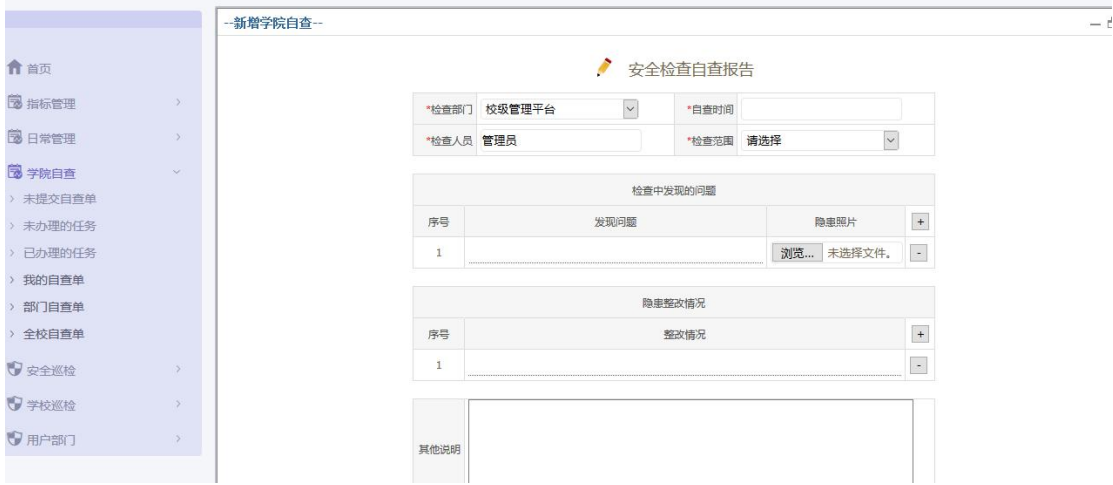

## 4. 进入未办理任务界面,查看该单据审批的一个流程图状态

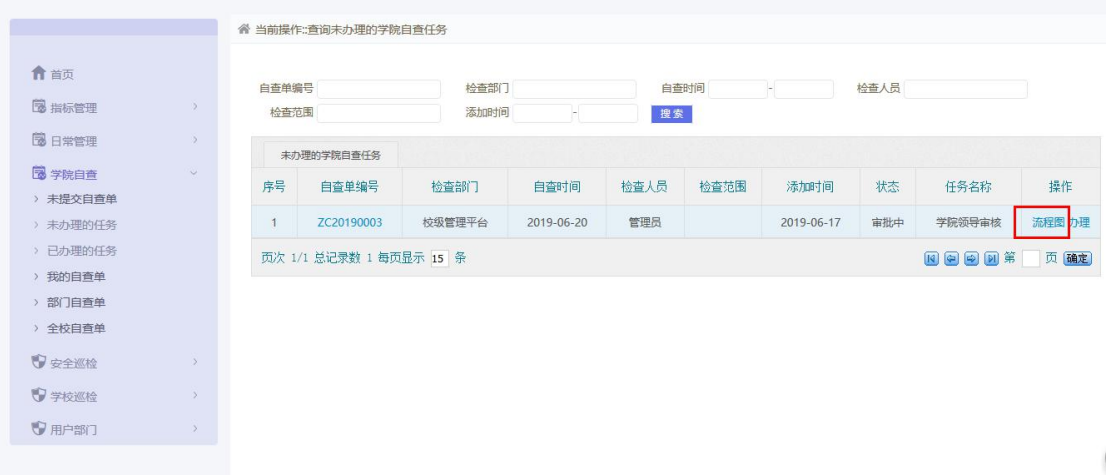

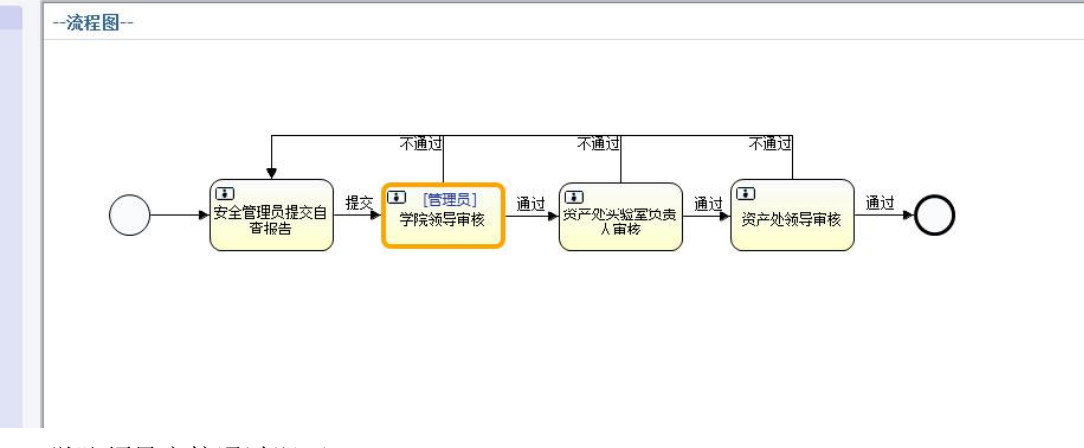

5. 学院领导审核通过即可。